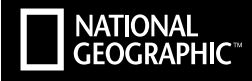

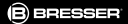

# **EXPLORER 3** ULTRA HD | WIFI

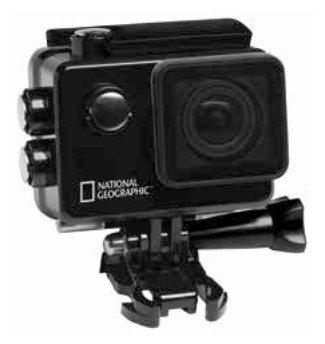

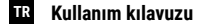

Art.No. 8683400

**DE** Besuchen Sie unsere Website über den folgenden QR Code oder Weblink um weitere Informationen zu diesem Produkt oder die verfügbaren Übersetzungen dieser Anleitung zu finden.

**EN** Visit our website via the following QR Code or web link to find further information on this product or the available translations of these instructions.

**FR** Si vous souhaitez obtenir plus d'informations concernant ce produit ou rechercher ce mode d'emploi en d'autres langues, rendez-vous sur notre site Internet en utilisant le code QR ou le lien correspondant.

**NL** Bezoek onze internetpagina via de volgende QR-code of weblink, voor meer informatie over dit product of de beschikbare vertalingen van deze gebruiksaanwijzing.

**IT** Desidera ricevere informazioni esaustive su questo prodotto in una lingua specifica? Venga a visitare il nostro sito Web al seguente link (codice QR Code) per conoscere le versioni disponibili.

**ES** Visite nuestra página de Internet utilizando el siguiente código QR o el enlace web, para buscar más información sobre este producto o versiones disponibles del presente manual de instrucciones en diferentes idiomas.

**PT** Aceda à nossa página na Internet através do seguinte código QR ou hiperligação, para procurar outras informações sobre este produto ou os idiomas disponíveis deste manual de instruções.

**DK** Ønsker du en udførlig vejledning til dette produkt på et bestemt sprog? Så besøg vores website ved hjælp af følgende link (QR-kode) for tilgængelige versioner.

**PL** Odwiedź naszą stronę internetową, korzystając z kodu QR lub za pośrednictwem linka sieciowego, aby poszukać więcej informacji na temat tego produktu lub dostępnych wersji językowych niniejszej instrukcji obsługi.

**RU** Посетите нашу страницу в сети Интернет, используя QR-код или Web-ссылку, для получения дополнительной информации по данному устройству или для поиска доступных языковых версий данного руководства по эксплуатации.

**TR** Bu ürünle ilgili daha fazla bilgi ile bu kılavuzun geçerli çevirileri için aşağıdaki Barkod Kodundan ya da web bağlantısından internet sitemizi ziyaret edin.

**FULL MANUAL & VIDEO DOWNLOAD:**

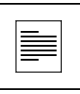

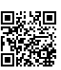

**www.bresser.de/download/8683400**

### **APP DOWNLOAD .. XDV":**

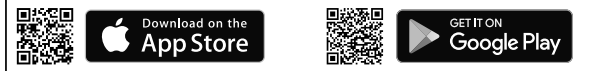

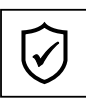

**SERVICE AND WARRANTY:**

**www.bresser.de/warranty\_terms**

### **Genel bilgiler**

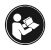

Cihazı kullanmadan önce güvenlik talimatlarını ve kullanım kılavuzunu dikkatli bir şekilde okuyun. Bu kullanım kılavuzunu ileri bir tarihte tekrar kullanmak için muhafaza edin. Cihazı satılırken veya iletilirken kullanım kılavuzu ürünün sonraki sahibine

verilmelidir.

#### **Kullanım amacı**

Bu ürün yalnızca şahsi kullanıma hizmet eder. Çoklu ortamlı hizmet kullanımı için elektronik araç olarak geliştirilmiştir.

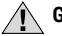

### **Genel uyarı bilgileri**

- **BOĞULMA TEHLİKESİ —** Paketleme malzemelerini (plastik torbaları, lastik bantları vs.) çocuklardan uzak tutun! Bu ürün, çocuklar tarafından yutulabilecek ufak parçalar içerir! BOĞULMA TEHLİKESİ bulunur!
- Sızdırma yapan pil asiti dağlamaya neden olabilir! Pil asidini cilde, gözlere ve mukozaya temas ettirmekten kaçının. Asitle temas olunması halinde ilgili yerleri derhal bol temiz su ile yıkayın ve bir doktora başvurun.
- **ELEKTRİK ÇARPMA TEHLİKESİ —** Akım ve bağlantı kablosu ile uzatmalar ve konnektörler kesinlikle bükülmemeli, sıkıştırılmamalı veya burkulmamalıdır. Kabloyu keskin kenarlara ve ısıya karşı koruyun. Çalıştırmadan önce ve hasara karşı cihazı, kabloları ve bağlantıları kontrol edin. Hasar görmüş cihaz ya da akım taşıyan hasarlı parçalar, kesinlikle faaliyete geçirilmemelidir! Hasar görmüş parçalar yetkili servis işletmesi tarafından derhal değiştirilmelidir.
- **Maddi hasar TEHLİKESİ! —** Cihazı sökmeyin! Bir arıza durumunda uzman tedarikçiniz ile irtibata geçin. Tedarikçiniz Servis Merkeziyle irtibata geçer ve cihazı gerektiğinde tamir için gönderebilir.
- Cihaz kısa devre yaptırılmamalı veya ateşe atılmamalıdır! Aşırı sıcaklık ve uygun olmayan kullanım ile kısa devre, yangın ve hatta patlama meydana gelebilir!
- Tüm verileri bilgisayara aktarmadan önce mevcut veri bağlantısını kesinlikle kesmeyin. Bağlantının kesilmesi, üreticinin hiçbir sorumluluk almadığı veri kaybıyla sonuçlanabilir!

## **Temizlikle ilgili BİLGİLER**

- Kamerayı kapatın
- Yalnızca yumuşak ve tiftiksiz bir bez (ör. mikrofiber) ile mercekleri (oküleri ve/veya objektifleri) temizleyin. Merceğin çizilmesini engellemek için beze fazla bastırmayın.
- Cihazı yalnızca harici kuru bir bez ile temizleyin. Elektronik aksama zarar vermekten kaçınmak için hiçbir temizlik sıvısı kullanmayın.
- Koruyucu kapağı her kullanımdan sonra temiz ve berrak su ile temizleyin ve iyice kurulayın.

### **AT Uygunluk beyanı**

İlgili direktiflere ve uygun standartlara yönelik "Uygunluk beyanı" Bresser GmbH tara-fından oluşturulmuştur. Talep üzerine bu her zaman incelenebilir.

### **İMHA ETME**

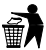

Paketleme malzemelerini türüne göre imha edin. Usulüne uygun imha işlemi bilgilerini, yerel imha hizmeti sağlayıcısı veya çevre ajansından öğrenebilirsiniz.

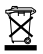

Elektronik cihazları ev atığı çöpüne atmayın!

Elektro ve elektronik eski cihazlar ve bunların iç hukukta uygulanması konusundaki 2002/96/EG Avrupa Direktifleri uyarınca, kullanılmış olan elektro cihazlar ayrı bir şekilde toplanmalı ve çevreye uygun bir şekilde geri dönüşümü sağlanmalıdır.

Bitmiş olan eski piller ve bataryalar, tüketici tarafından pil toplama kutularında imha edilmelidir. 01.06.2006 tarihinden sonra üretilmiş olan eski cihazların veya pillerin imha edilmesine ilişkin bilgileri, yerel imha hizmeti sağlayıcısı veya çevre ajansından öğrenebilirsiniz.

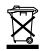

Entegre edilmiş pil yalnızca imha işlemi için çıkarılmalıdır! Kılıf kısmının açılmasıyla cihaz hasar görebilir.

Tamamen imha etmeden önce pili boşaltın. Kılıftaki tüm vidaları çevirin ve kılıf kısmını açın. Pilin bağlantılarını kesin ve pili sökün. Açık kontakları kapatın ve pakette hareket etmemesi için pili ambalajlayın.

#### **Garanti & Servis**

Normal garanti süresi 2 yıl olup satın alım gününden itibaren başlar. Hediye paketi üzerinde belirtildiği gibi uzatılmış, isteğe bağlı garanti süresinden faydalanmak için internet sitemize kayıt olunması zorunludur.

Kapsamlı garanti şartlarının yanı sıra garanti süresinin uzatılması ile servise ilişkin bilgileri www.bresser.de/warranty\_terms adresinden incelevebilirsiniz.

### **Teslimat kapsamı**

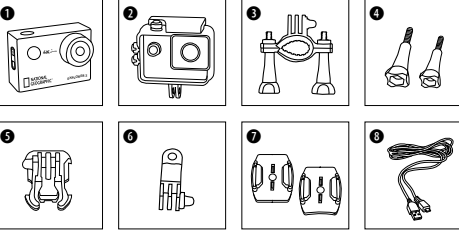

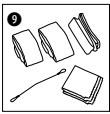

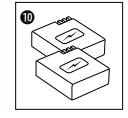

- **a** Kamera
- <sup>O</sup> Su geçirmez kılıf
- **a** Bisiklet tutucu
- E Kelebek vida
- $\Theta$  Temel bağlantı parçası
- G Çok fonksiyonlu adaptörü
- $\bullet$  Düz veya eğimli yüzeyler (ör. kask tutucu olarak) için temel bağlantı ayakları
- **@** USB kablosu
- $\bullet$  Kemer, Emniyet teli ve Temizleme bezi
- 1) Batarya ve vedek batarya

### **Başlangıç Adımları**

#### **Su geçirmez kılıfı açma/kapatma:**

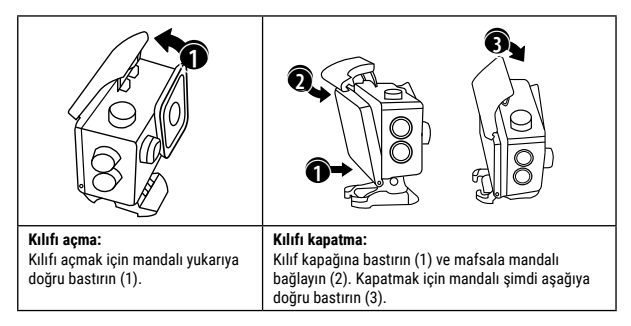

#### **Micro SD hafıza kartını yerleştirme\***

- Sınıf 10 SDHC veya üzeri gerekli
- 64 GB'a kadar kapasite

Not: En iyi performans için lütfen yalnızca piyasada bilinen üreticilerin Micro SD hafıza kartını kullanın ve bilgisayarınızda kullanmadan önce hafıza kartını biçimlendirin. Kusursuz bir işlev isimsiz hafıza kartlarıyla garanti edilemez.

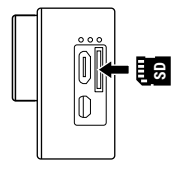

#### **Pili takma veya çıkarma**

- A. Mandalı çözün ve pil yuvası kapağını açın.
- B. Pili doğru bir konumda takın.
- C. Pili çıkarın: Pil yuvası kapağını açın ve pili çıkarın.

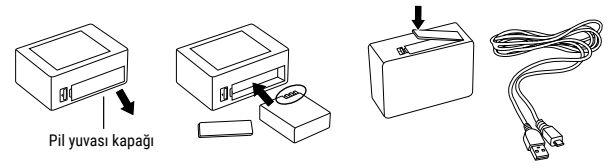

#### **Pili şarj etme**

- A. Pil, bilgisayardan ilişikteki güç kaynağı veya USB kablosu ile şarj edilebilir.
- B. Kamera şarj süreci esnasında video çekebilir.
- C. Kapalı durumdayken de kamera şarj olabilir.

#### **Kamerayı açma ve kapatma**

Kamerayı açmak veya kapatmak için 3 ila 5 saniye boyunca **[ ]** açma/kapama düğmesine basılı tutun.

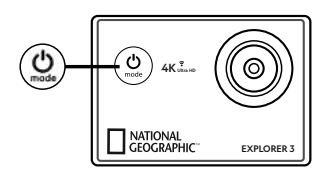

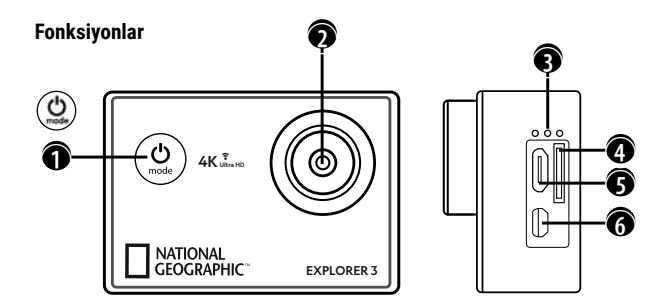

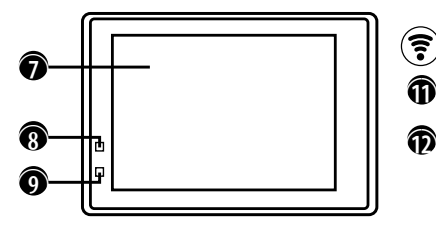

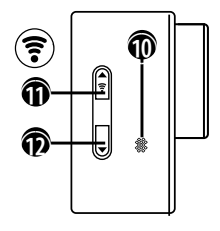

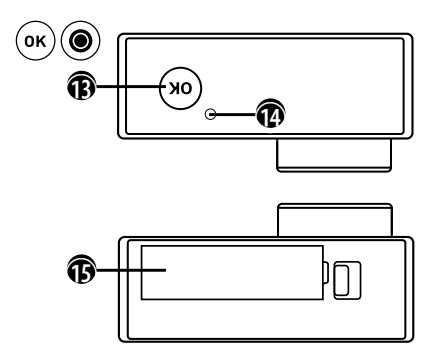

1. Açma/Kapama düğmesi & Menü & Mod düğmesi

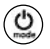

- 2. Mercek
- 3. Mikrofon
- 4. Micro SD kart yuvası
- 5. Mikro USB bağlantı
- 6. Mikro HDMI bağlantı
- 7. Ekran
- 8. Şarj göstergesi
- 9. Güç göstergesi
- 10. Hoparlör
- 11. YUKARI düğmesi + Wi-Fi düğmesi

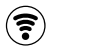

- 12. AŞAĞI düğmesi
- 13. TAMAM düğmesi 14. Erişim lambası

15. Pil yuvası kapağı

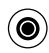

### **Bağlantı ayaklarının kullanımı**

#### **Yüzeylere veya eğimli üst yüzeylere bağlanması:**

Yüzeye bağlı olarak, düz veya eğimli bağlantı ayağı tercih edin.

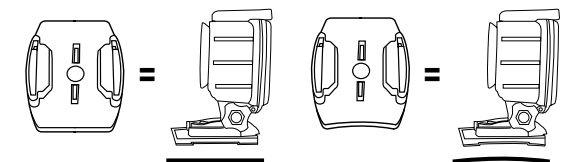

**Temel bağlantı ayağına bağlanması**

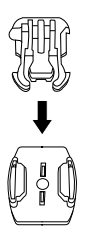

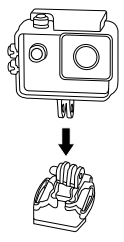

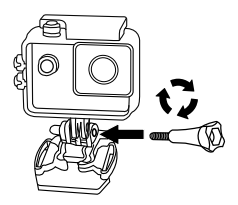

### **Montajlama - Örnekler:**

**Temel montaj / Kask montajı:**

H F E c + + + =

**Kask montajı (yandan bağlama):**

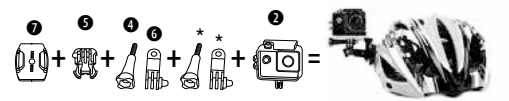

**Bisiklet tutucu:**

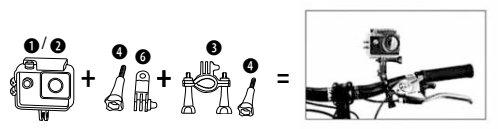

**Kemer tutucu:**

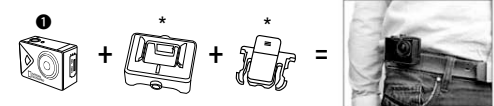

**\*optional**

### **Çalıştırma**

#### **Mod değiştirme**

Farklı kamera modları arasında geçiş yapmak için  $\Box$ ] tekrar tekrar **[AÇIK/KAPALI / Modlar]** tuşlarına basın.

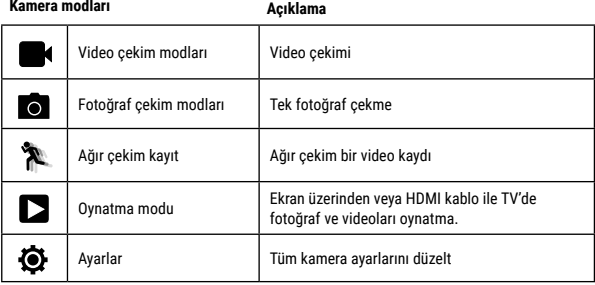

**Video, fotoğraf çekme ve ayarları yapma**

#### **Video çekme**

Kamerayı açmak için 3 ila 5 saniye boyunca **[ ]** açma/kapama düğmesine basılı tutun. Video kayıt modunda başlatın. Sol üst kösede  $\boxed{}$  simgesi görüntülenir. Bir adet Micro SD hafıza kartı yerleştirin ve kayıt işlemini "TAMAM"  $\blacksquare$  öğesine başarak başlatın. Kayıt işlemini durdurmak için tekrar "TAMAM"  $\blacksquare$  öğesine basın. YUKARI veya ASAĞI tuşuna basılı tutulduğunda yakınlaştırma ya da uzaklaştırma yapabilirsiniz. Alt ayarlardan [  $\odot$  ] farklı secenek değişiklikleri gerçekleştirebilirsiniz.

#### **Fotoğraf çekme**

**[**  $\bullet$  **]** basarak fotoğraf çekim moduna geçin. Sol üst kösede **[**  $\bullet$  **]** simgesi görüntü-**Lenir.** Tek fotoğraf çekmek için "TAMAM"  $\bigcirc$ l öğesine basın. YUKARI veya ASAĞI tuşuna basılı tutulduğunda yakınlaştırma ya da uzaklaştırma yapabilirsiniz. Alt ayarlardan  $\lceil$  (b) I farklı secenek değişiklikleri gerçekleştirebilirsiniz.

#### **Ağır çekim video kayıtları**

**[**  $\bigcirc$  **]** tusa daha fazla basarak ağır çekim video için çekim moduna erişirsiniz [  $\bigcirc$  ]. Ağır çekim ile bir kayıt için  $\lceil \bigcirc \rceil$  "TAMAM" öğesine basın. Kayıt islemini durdurmak için tekrar "TAMAM"  $\bigcirc$  öğesine basın. Kamera, videonun iki kat daha uzun olması amacıyla hızı otomatik olarak yarıya düşürür.  $\Box$  alt ayarlardan farklı seçenekler gerçekleştirebilirsiniz.

#### **Kaydetme & Oynatma**

Çekme işlemi tamamlandıysa, video oynatımı USB kablosuyla bilgisayara aktarılabilir. Ayrıca Micro SD hafıza kartı çıkarabilir ve verilere bir kart okuyucu cihaz üzerinden erişebilirsiniz.

#### **Oynatma Modu (Playback)**

Oynatma moduna erişmek için üst sol köşede bulunan **[ ]** Playback (oynatma) simgesi görününceye kadar [ ] tuşuna birkaç kez basın. Yukarı ve aşağı tuşları ile tek kare çekimler arasında geçiş yaparsınız. "TAMAM"  $\textcircled{\textcolor{red}{\bullet}}$ l tusu ile videoları oynatırsınız.

#### **Wi-Fi Modu/ Kamera Uygulaması**

Akıllı telefonunuza öncelikle uygulamayı yükleyin. Bunun için Appstore veya Google Play Store'dan "XDV" uygulamasını arayın. Yükleme işleminden sonra, kamerada Wi-Fi'yi etkinleştirmek kameranın "Wi-Fi tusu **[** 堂]" simgesine basın. Simdi kamerayı akıllı telefonunuzla birbirine bağlayın (Kamerada belirtilen isimde bir ağ arayın "SportsDV"). Çoğunlukla "1234567890" olan belirtilen parolayı kullanın. Şimdi uygulamasını başlatın.

### **Ayarlar**

Ayarlara ulaşmak için [ ] ayarlar simgesi belirene kadar **[ ]** öğesine basın. Menüyü açmak için şimdi "TAMAM"  $[①]$  öğesine basın.  $[①]$  tuşu ile farklı alt menüler arasında geçiş yaparsınız. Video, fotoğraf, resim ve sistem ayarları.

### **Video menüsü**

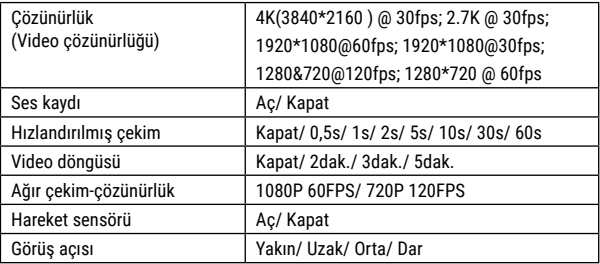

### **Fotoğraf menüsü**

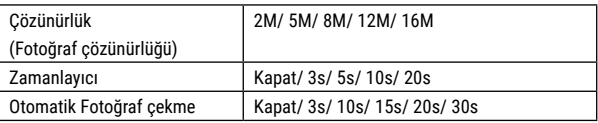

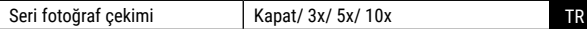

### **Diğer ayarlar**

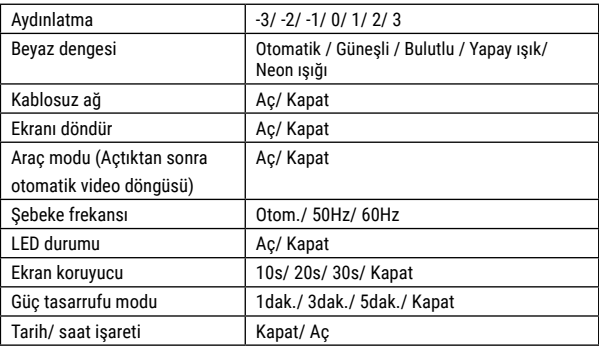

### **Sistem ayarları**

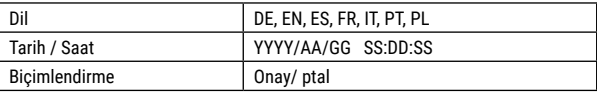

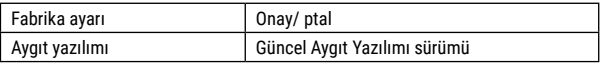

### **Teknik Özellikler**

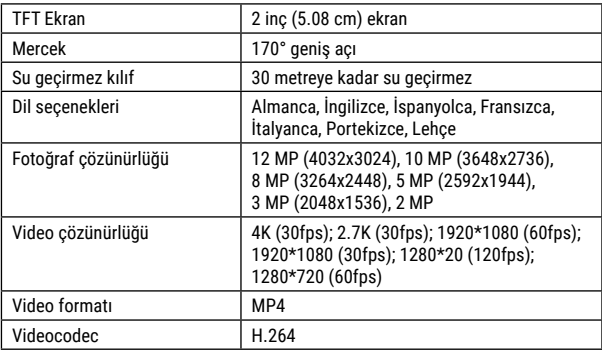

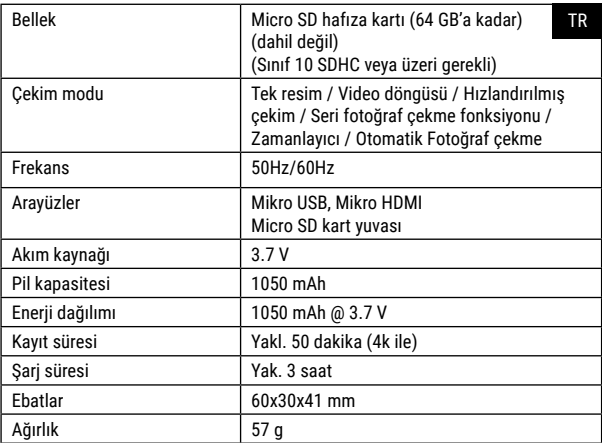

Not: Teknik özellikler, güncelleme veya iyileştirme nedeniyle değişebilir. Lütfen gerçek ürünü standart olarak dikkate alın.

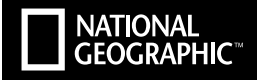

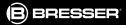

#### YOUR PURCHASE HAS A PURPOSE.

Support from people like you helps us advance science, exploration. and innovation to further the world. To learn more, visit: natueo.com/info.

Visit our website: *www.nationalgeographic.com*

© 2018 National Geographic Partners LLC. All rights reserved. NATIONAL GEOGRAPHIC and Yellow Border Design are trademarks of the National Geographic Society, used under license.

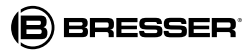

Bresser GmbH Gutenbergstr. 2 DE-46414 Rhede<br>www.bresser.de · info@bresser.de

Hata ve teknik değişiklik hakkı saklı tutulur.

Manual\_8683400\_ActionCam-Explorer-3\_tr\_NATGEO\_v022018a